#### Rich Malloy, NCC Extended Studies

#### Session 3: Advanced Excel 20116

## ANALYZING BIG DATA

# How Big Can a Worksheet Get?

- Over 16,000 columns
- Over 1 million rows
- But, over about 500,000 rows:
  - File is very large
  - Program is slow
  - Program can be unsteady

#### Big Data

- As you and your company grow
- Excel can grow with you

#### Agenda

- Review VLOOKUP
- Beyond VLOOKUP: INDEX/MATCH
- Workbook Management & Design
- Databases: Flat File vs Relational
- The Excel Data Model
- Power Pivot

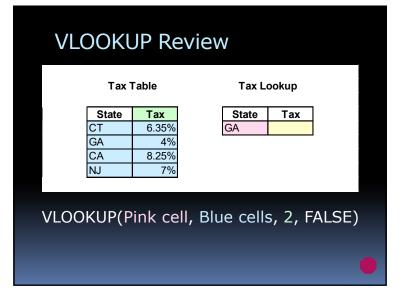

#### VLOOKUP Problems

- Lookup column has to be the first column in the lookup table
- Cannot copy across columns
- Cannot do a 2-dimensional lookup

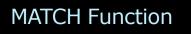

• Finds location of a particular value

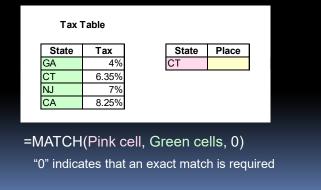

#### **INDEX Function**

• Gets a value from a particular location

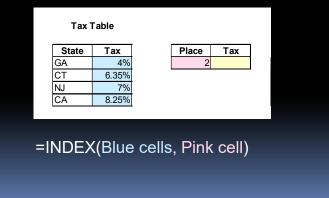

#### INDEX & MATCH

- Finds location of a particular value
- And gets it
- Can replace VLOOKUP

#### **INDEX & MATCH**

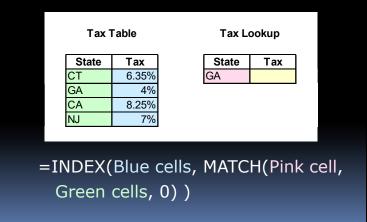

#### INDEX/MATCH Advantages

- Can lookup values in 2<sup>nd</sup> or 3<sup>rd</sup> column
- Can be copied more easily
- Can return values from a row
- Can do a two-way lookup

#### **Power Pivot**

- Formerly an extra-cost option
- Now a free add-in for Excel 2016
- Runs on the Power Pivot Engine
  Also known as the Data Model

#### The Data Model: Advantages

- Millions of rows of data
- Relationships between tables
- "Easier, faster than VLOOKUP"
- Powerful new functions
  - E.g., the CALCULATE function
  - Unique Counts

#### **Related Tables**

- Tables linked by common values
- Part of the Data Model
  Also key part of Relational Databases
- Uses less storage space
- Very efficient and flexible
- See "Parents & Children Slides"

#### The Data Model: 2 Approaches:

- Excel
- Power Pivot

#### Create a Data Model in Excel:

- Convert data into Excel Tables
  Use: Format as Table tool
- 2. Use one table to create a Pivot Table • Click: Add to Data Model
- 3. Field List: All (instead of Active)
- 4. Choose a field from each table
- 5. Create a relationship: Auto-Detect

### The DAX Language

- DAX: Data Analysis Expressions
- DISTINCTCOUNT function
  - Counts Unique values
- CALCULATE function
  - SUMIF on steroids"
  - Powerful filtering options

#### PowerPivot Advantages

- Create table relationships visually
- DAX calculations
- Can define Hierarchies
- Can create Key Performance Indicators
- Can import data from multiple sources

#### PowerPivot Disadvantages

- Cannot edit individual cell data
- Cannot use VBA to automate tasks

#### **PowerPivot Resources**

- Mike Girvin
  - PowerPivot Intro
    https://www.youtube.com/watch?v=yjASjwJCIxA

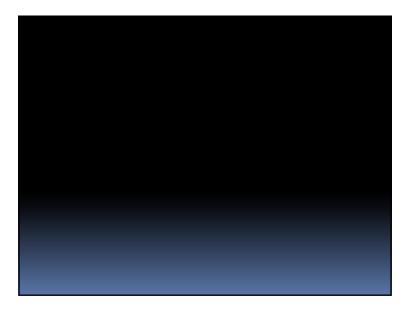

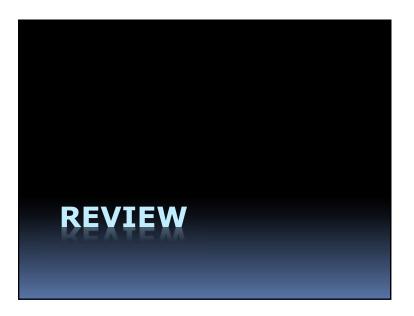

Which Function will add up numbers linked to a particular category?

- 1. SUM
- 2. SUMIF
- 3. SUMIFS
- 4. SUBTOTAL

Which Function will add up numbers linked to a particular category?

- 1. SUM
- 2. SUMIF
- **3. SUMIFS**
- 4. SUBTOTAL

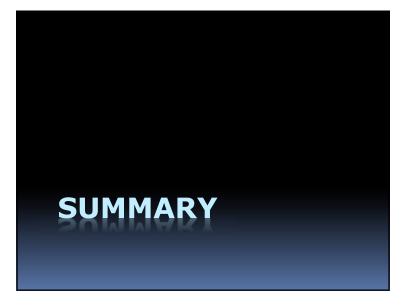

| Category  | Jan   | Feb   | Mar   | Apr   | May   | Jun   | Total  | % of Total |
|-----------|-------|-------|-------|-------|-------|-------|--------|------------|
| Rent      | 2,002 | 2,004 | 2,006 | 2,008 | 2,010 | 2,012 | 12,042 | 48.4%      |
| Auto Loan | 300   | 300   | 300   | 300   | 300   | 300   | 1,800  | 7.2%       |
| Utilities | 250   | 250   | 250   | 200   | 150   | 150   | 1,250  | 5.0%       |
| Groceries | 900   | 900   | 900   | 1,100 | 900   | 900   | 5,600  | 22.5%      |
| TV        | 152   | 154   | 156   | 158   | 160   | 162   | 942    | 3.8%       |
| Savings   | 202   | 202   | 202   | 202   | 202   | 230   | 1,239  | 5.0%       |
| Misc      | 250   | 250   | 400   | 500   | 200   | 400   | 2,000  | 8.0%       |
| Total     | 4,056 | 4,060 | 4,214 | 4,468 | 3,922 | 4,154 | 24,873 | 100.0%     |
|           |       |       |       |       |       |       |        |            |

## Use Slicers to Filter Data

| Category  |         | se Tx | Month 🚝 🍾 |
|-----------|---------|-------|-----------|
| Auto      | Groce   | Misc  | Jan       |
| Rent      | Savings | TV    | Feb       |
| Utilities |         |       | Mar       |
|           |         |       |           |
|           |         |       |           |
|           |         |       |           |
|           |         |       |           |
|           |         |       |           |
|           |         |       |           |

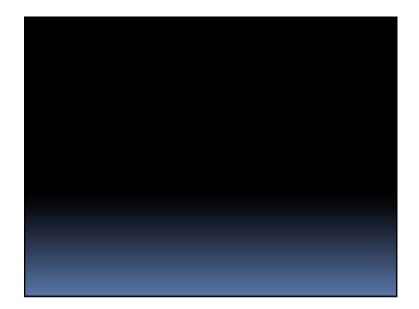